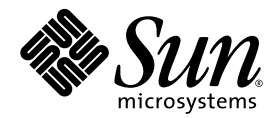

# Notes de diffusion des serveurs Sun Fire™ V20z et V40z

Sun Microsystems, Inc. 4150 Network Circle Santa Clara, CA 95054 États-Unis Tél. 650-960-1300

Réf. 817-6127-11 Mai 2004, révision A Copyright 2004 Sun Microsystems, Inc., 4150 Network Circle, Santa Clara, California 95054, U.S.A. Tous droits réservés.

Sun Microsystems, Inc. dispose de droits de propriété intellectuelle sur les technologies décrites dans ce document. Ces droits, notamment et de façon non limitative, peuvent inclure des brevets américains énumérés à l'adresse http://www.sun.com/patents et des brevets additionnels ou des demandes de brevets en attente aux États-Unis et dans d'autres pays.

Ce document et le produit auquel il se rapporte sont distribués sous licences qui limitent leur utilisation, leur copie, leur distribution et leur décompilation. Aucune partie du produit ou de ce document ne peut être reproduite sous quelque forme que ce soit sans l'autorisation écrite de Sun et de ses concédants éventuels.

Les logiciels tiers, y compris les technologies de polices de caractères, sont protégés par copyright et vendus sous licence par les fournisseurs Sun.

Des parties du produit peuvent être issues de systèmes BSD Berkeley BSD vendus sous licence par l'Université de Californie. UNIX est une marque déposée aux États-Unis et dans d'autres pays, et vendue sous licence exclusivement via X/Open Company, Ltd.

Sun, Sun Microsystems, le logo Sun, AnswerBook2, docs.sun.com, Sun Fire et Solaris sont des marques commerciales ou déposées de Sun Microsystems, Inc. aux États-Unis et dans d'autres pays.

Toutes les marques commerciales SPARC sont utilisées sous licence et sont des marques commerciales ou déposées de SPARC International, Inc. aux États-Unis et dans d'autres pays. Les produits portant les marques SPARC reposent sur une architecture développée par Sun Microsystems, Inc.

L'interface OPEN LOOK et l'interface utilisateur graphique Sun™ ont été développées par Sun Microsystems, Inc. à l'attention de ses utilisateurs et des détenteurs de licences. Sun reconnaît les activités pionnières de Xerox en matière de recherche et de développement du concept d'interface utilisateur visuelle ou graphique destinée au secteur de l'informatique. Sun détient une licence non exclusive Xerox sur l'interface utilisateur graphique couvrant également les détenteurs de licences Sun qui mettent en œuvre des interfaces graphiques OPEN LOOK et se conforment aux contrats de licence écrits de Sun.

Droits limités de l'Administration américaine — Utilisation commerciale. Les utilisateurs de l'Administration américaine sont soumis au contrat de licence standard Sun Microsystems, Inc. et aux clauses de la FAR et à ses amendements.

LA PRÉSENTE DOCUMENTATION EST FOURNIE « TELLE QUELLE » ET TOUTES LES CONDITIONS, RESPONSABILITÉS ET GARANTIES EXPRESSES OU IMPLICITES, Y COMPRIS LES GARANTIES IMPLICITES DE COMMERCIALISATION, D'ADAPTATION À UN USAGE PARTICULIER OU D'ABSENCE DE CONTREFAÇON, SONT REJETÉES, DANS LES LIMITES DE LA LÉGISLATION EN VIGUEUR.

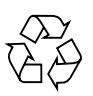

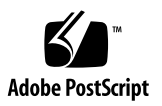

## Table des matières

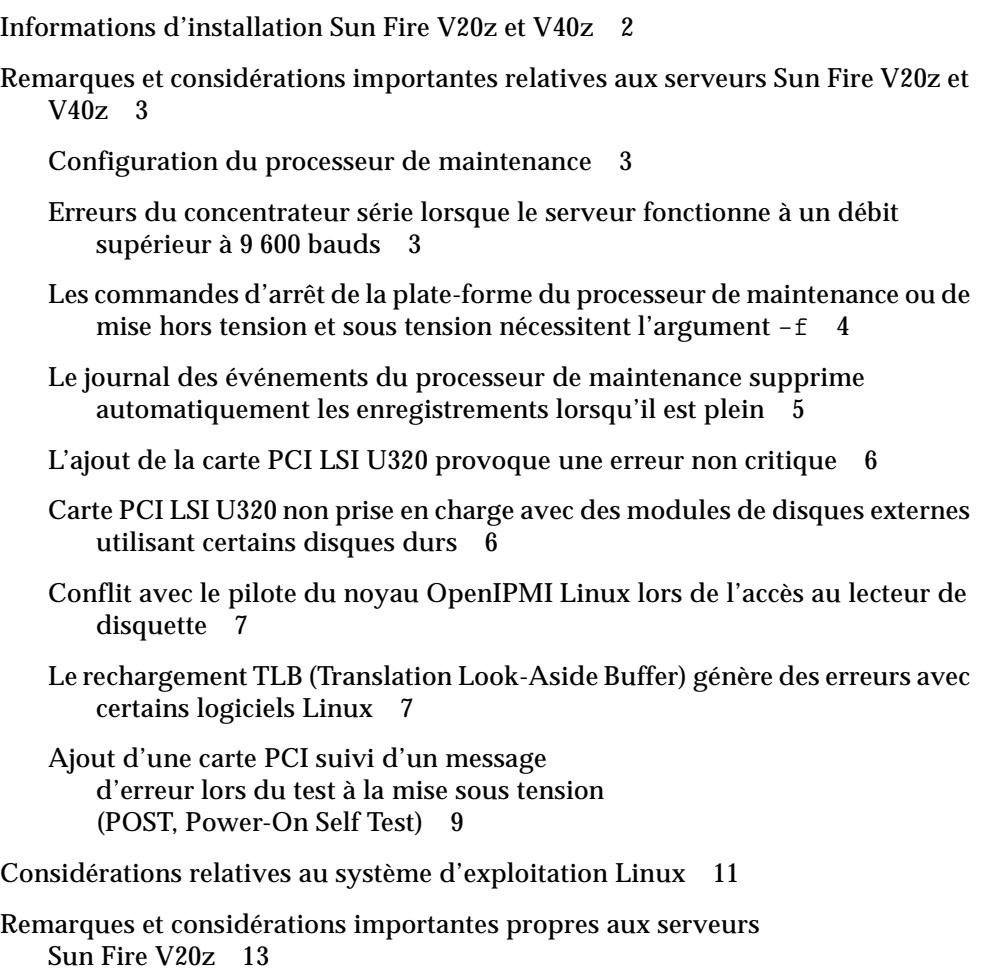

[Noms des ports Ethernet 1](#page-16-1)3

[Installation du capot supérieur du serveur](#page-17-0) 14

[L'affectation d'un débit en bauds de 115,2 K pour l'option Console Redirection](#page-17-1)  [peut provoquer le blocage du système lors du test à la mise sous](#page-17-1)  [tension](#page-17-1) 14

[Emplacement du cavalier d'effacement des paramètres CMOS sur le](#page-19-0)  [Sun Fire V20z 1](#page-19-0)6

[Considérations relatives au système d'exploitation Solaris](#page-20-0) 17

[Remarques et considérations importantes propres aux serveurs](#page-22-0)  [Sun Fire V40z 1](#page-22-0)9

[Messages du journal des événements du processeur de maintenance](#page-22-1)  [lorsqu'une alimentation électrique est déconnectée 1](#page-22-1)9

[Emplacement du cavalier d'effacement des paramètres CMOS sur le serveur](#page-23-0)  [Sun Fire V40z 2](#page-23-0)0

## Notes de diffusion des serveurs Sun Fire V20z et V40z

Ces notes de diffusion comportent les sections suivantes :

- [« Informations d'installation Sun Fire V20z et V40z », page 2](#page-5-0)
- « Remarques et considérations importantes relatives aux serveurs Sun Fire V20z [et V40z », page 3](#page-6-0)
- « Remarques et considérations importantes propres aux serveurs Sun Fire V20z », [page 13](#page-16-0)
- « Remarques et considérations importantes propres aux serveurs Sun Fire V40z », [page 19](#page-22-0)

### <span id="page-5-0"></span>Informations d'installation Sun Fire V20z et V40z

Vous pouvez installer un système d'exploitation sur le serveur sans configurer le processeur de maintenance, ni le volume de réseau partagé (NSV, Network Share Volume). Toutefois, si vous procédez ainsi, vous ne pourrez pas utiliser les fonctions d'administration à distance du système, ni les fonctions de diagnostics.

- Les fichiers du volume de réseau partagé sont sur le CD-ROM « Sun Fire V20z and Sun Fire V40z Servers Network Share Volume » (705-0970) (Volume de réseau partagé des serveurs Sun Fire V20z et V40z).
- Les pilotes du système d'exploitation et les autres fichiers de support sont sur le CD-ROM de la documentation et des fichiers de support des serveurs Sun Fire V20z et V40z (705-0971). Ce CD-ROM contient également les documents suivants dans le format PDF :
	- *Guide d'installation des serveurs Sun Fire V20z et V40z* (817-6137)
	- *Guide d'installation du système d'exploitation sur les serveurs Sun Fire V20z et V40z* (817-6147)
	- *Sun Fire V20z and Sun Fire V40z Servers User Guide* (817-5248)
	- *Sun Fire V20z and Sun Fire V40z Servers, Server Management Guide* (817-5249)
	- *Notes de diffusion des serveurs Sun Fire V20z et V40z* (817-6127)

Les sites Web des produits contiennent toujours les tout derniers téléchargements et les toutes dernières informations :

```
http://www.sun.com/servers/entry/v20z/
http://www.sun.com/servers/entry/v40z/
```
Le site Web de la documentation des produits contient les toutes dernières versions de la documentation d'utilisation et des services, y compris ces notes de diffusion :

```
http://www.sun.com/products-n-solutions 
/hardware/docs/Servers/Workgroup_Servers/Sun_Fire_V20z-V40z/
```
### <span id="page-6-0"></span>Remarques et considérations importantes relatives aux serveurs Sun Fire V20z et V40z

#### <span id="page-6-1"></span>Configuration du processeur de maintenance

Le processeur de maintenance doit être protégé par un nom d'utilisateur et un mot de passe lors du premier déploiement du serveur. Protégez-le pour ne pas exposer le serveur à des attaques DoS (Denial-of-Service) via son interface réseau. Pour plus d'informations sur la configuration du processeur de maintenance et la définition d'un compte de gestionnaire initial, reportez-vous au *Guide d'installation des serveurs Sun Fire V20z et V40z*.

#### <span id="page-6-2"></span>Erreurs du concentrateur série lorsque le serveur fonctionne à un débit supérieur à 9 600 bauds

Certains concentrateurs ne fonctionnent pas avec le serveur lorsque ce dernier utilise un débit de plus de 9 600 bauds du fait d'erreurs de trames. Ce problème se produit, car le serveur dispose de processeurs très rapides et des émetteurs/récepteurs asynchrones universels (UARTS) avec des opérations FIFO de 16 octets qui saturent complètement la bande passante. Il ne reste pas d'espace vide entre un octet asynchrone et le suivant ; le bit d'arrêt d'un octet est suivi immédiatement du bit de départ de l'octet suivant.

En conséquence, le terminal (ou tout autre périphérique) récepteur de ce traitement doit être suffisamment rapide pour ne pas perdre un seul octet. Lorsqu'un concentrateur série réinitialise le compteur de débordement du récepteur et commence à recevoir de nouveau, il ne peut plus détecter l'emplacement des bits de départ et d'arrêt, ce qui se traduit par un flux continu d'erreurs de trames, détectées ou non.

Pour résoudre ce problème, procédez comme suit :

- **1. Suivez la procédure suivante sur le serveur Sun Fire V20z ou V40z :**
	- **a. Appuyez sur la touche F2 pour accéder à l'utilitaire de configuration du BIOS.**
	- **b. Dans le menu Advanced, sélectionnez le sous-menu Console Redirection et appuyez sur Entrée.**
- **c. Dans le menu Console Redirection, sélectionnez l'option Baud Rate et choisissez le débit en bauds approprié (la valeur par défaut est 9 600).**
- **d. Sélectionnez l'option Flow Control et choisissez CTS/RTS.**
- **e. Sélectionnez l'option Console Type et choisissez le type de terminal approprié.**
- **f. Appuyez sur la touche F10 pour enregistrer les modifications.**
- **2. Suivez la procédure suivante sur la console du concentrateur série.**
	- **a. Choisissez le numéro de port approprié.**
	- **b. Choisissez le débit en bauds que vous avez sélectionné pour le serveur.**
	- **c. Pour l'option Flow Control, sélectionnez Hardware.**
	- **d. Pour l'option DCD Sensitive, sélectionnez Yes ou No.**
	- **e. Vérifiez que vous disposez de l'adaptateur RJ-45 femelle-DB-9 femelle approprié (reportez-vous à la documentation d'utilisation du concentrateur série).**
- **3. Si d'autres erreurs de trames se produisent, vérifiez le câblage entre le serveur et le concentrateur série.**

#### <span id="page-7-0"></span>Les commandes d'arrêt de la plate-forme du processeur de maintenance ou de mise hors tension et sous tension nécessitent l'argument -f

L'arrêt de la plate-forme ou la mise sous tension et hors tension nécessite l'argument -f pour garantir un bon fonctionnement depuis la ligne de commande du processeur de maintenance.

La syntaxe de ligne de commande du processeur de maintenance permettant d'arrêter le serveur est :

platform set power state off -f

La commande de ligne de commande du processeur de maintenance permettant de mettre le système hors tension et sous tension est :

platform set power state cycle -f

### <span id="page-8-0"></span>Le journal des événements du processeur de maintenance supprime automatiquement les enregistrements lorsqu'il est plein

Le journal des événements du processeur de maintenance (il ne s'agit pas de IPMI SEL) supprime automatiquement des enregistrements lorsqu'il est plein. L'entrée de journal suivante est créée lorsque les enregistrements sont supprimés :

357 01/01/2004 13:49 SP critical Active Events High Water Mark Exceeded

La commande de suppression des entrées du journal des événements du processeur de maintenance est :

```
sp delete event -a
```
Pour plus d'informations sur les commandes du processeur de maintenance, reportez-vous au document Sun Fire V20z and Sun Fire V40z Servers, Server Management Guide.

#### <span id="page-9-0"></span>L'ajout de la carte PCI LSI U320 provoque une erreur non critique

Lorsque vous ajoutez la carte SCI LSI U320 PCI (LSI22320-R) au serveur et redémarrez ce dernier, le message d'erreur suivant peut s'afficher :

Initializing..... Adapter configuration may have changed, reconfiguration is suggested!

Vous pouvez ignorer ce message. Le serveur redémarrera correctement. Ce message s'affiche même si vous restaurez les paramètres par défaut.

#### <span id="page-9-1"></span>Carte PCI LSI U320 non prise en charge avec des modules de disques externes utilisant certains disques durs

Lorsque vous connectez un module SCSI externe à la carte PCI LSI U320 complémentaire (LSI22320-R), les unités et les niveaux de microprogrammes suivants ne sont pas pris en charge.

Des comparaisons erronées de données ont été détectées avec ces types d'unités utilisant les niveaux de microprogrammes indiqués :

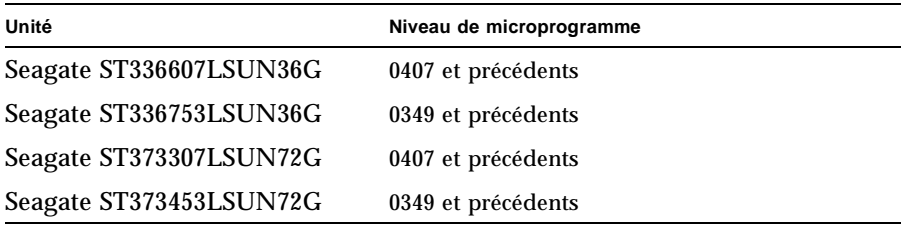

La mise à jour du microprogramme de ces unités vers 0507 (unités de 10 K t/mn)/ 0449 (unité de 15 K t/mn) ou une version supérieure est recommandée.

#### <span id="page-10-0"></span>Conflit avec le pilote du noyau OpenIPMI Linux lors de l'accès au lecteur de disquette

Si vous utilisez la fonctionnalité IPMI dans la bande passante avec le serveur, vous devez décharger le pilote du noyau OpenIPMI Linux pour pouvoir accéder au lecteur de disquette. Si vous ne procédez pas ainsi, les opérations d'écriture et les données de gestion gérées par le pilote du noyau OpenIPMI Linux sont altérées.

- Pour décharger le pilote du noyau OpenIPMI Linux, authentifiez-vous comme utilisateur root, puis exécutez les commandes suivantes :
	- # **rmmod ipmi\_kcs\_drv**
	- # **rmmod ipmi\_devintf**
	- # **rmmod ipmi\_msghandler**
- Une fois l'accès au lecteur de disquette terminé, restaurez la fonctionnalité IPMI dans la bande passante en exécutant les commandes suivantes :
	- # **modprobe ipmi\_devintf**
	- # **modprobe ipmi\_kcs\_drv**

#### <span id="page-10-1"></span>Le rechargement TLB (Translation Look-Aside Buffer) génère des erreurs avec certains logiciels **Linux**

Le menu BIOS Advanced contient l'option No Spec. TLB Reload. Ce paramètre est désactivé par défaut pour permettre le rechargement du TLB.

Ce paramètre par défaut génère des erreurs similaires aux erreurs suivantes sur les systèmes exécutant la version 64 bits de Red Hat Linux et SUSE Linux avec Service pack 1.

```
Northbridge status a60000010005001b
GART error 11
Lost an northbridge error
NB status: unrecoverable
NB error address 0000000037ff07f8
Error uncorrected
```
Pour éviter ces erreurs, vous devez désactiver le rechargement du TLB. Pour ce faire :

- **1. Redémarrez le serveur et appuyez sur F2 pour accéder à l'utilitaire de configuration du BIOS.**
- **2. Accédez au menu Advanced-->Chipset Configuration BIOS.**
- **3. Utilisez les touches fléchées pour accéder à l'option No Spec. TLB reload et remplacez la valeur Disabled par Enabled.**

Vous désactivez ainsi le rechargement du TLB et empêchez l'affichage du message d'erreur.

#### <span id="page-12-0"></span>Ajout d'une carte PCI suivi d'un message d'erreur lors du test à la mise sous tension (POST, Power-On Self Test)

Si vous ajoutez une carte PCI au serveur, un message d'erreur de ce type peut apparaître lors du test à la mise sous tension :

Error Message: Expansion ROM not initialized. PCI Mass Storage Controller in Slot 01 Bus: 02, Device: 05, Function:00

Si vous appuyez sur la touche F1 à ce stade, le système d'exploitation se charge normalement.

#### *Désactivation de l'option ROM Scan pour empêcher l'affichage du message d'erreur*

Pour que ce message ne s'affiche pas lors du test à la mise sous tension, effectuez les étapes suivantes.

**Remarque –** À la suite de cette procédure, vous ne pourrez plus démarrer depuis cette carte. Si vous voulez désactiver l'affichage du message d'erreur et démarrer depuis la carte (ne concerne que les cartes SCSI), utilisez l'autre procédure, [« Désactivation de l'option ROM Scan sur une carte SCSI amorçable », page 10](#page-13-0).

- **1. Appuyez sur la touche F2 pour accéder à l'utilitaire de configuration du BIOS.**
- **2. Dans le menu Advanced, sélectionnez le sous-menu PCI Configuration.**
- **3. Sélectionnez PCI Device Slot 1 or 2 (sélectionnez l'emplacement dans lequel vous avez installé le nouveau périphérique).**
- **4. Affectez la valeur Disabled à l'option ROM Scan.**
- **5. Appuyez sur la touche F10 pour enregistrer les modifications.**

Les tests à la mise sous tension suivants ne génèreront plus ce message.

*Désactivation de l'option ROM Scan sur une carte SCSI amorçable*

- <span id="page-13-0"></span>**1. Appuyez sur la touche F2 pour accéder à l'utilitaire de configuration du BIOS.**
- **2. Dans le menu Advanced, sélectionnez le sous-menu PCI Configuration.**
- **3. Sélectionnez Embedded Broadcom Gbit 0 ou Embedded Broadcom Gbit 1 (sélectionnez le port qui** *ne se connecte* **pas au serveur PXE du réseau).**
- **4. Affectez la valeur Disabled à l'option ROM Scan.**
- **5. Appuyez sur la touche F10 pour enregistrer les modifications.**

Les tests à la mise sous tension suivants ne génèreront pas le message d'erreur et vous pourrez toujours démarrer depuis la carte SCSI.

### <span id="page-14-0"></span>Considérations relatives au système d'exploitation Linux

Cette section répertorie les problèmes et considérations relatifs aux serveurs Sun Fire V20z et V40z qui utilisent les systèmes d'exploitation pris en charge. Pour tous les éléments, visitez les sites Web des produits pour savoir si des mises à jour sont disponibles :

```
http://www.sun.com/servers/entry/v20z/
http://www.sun.com/servers/entry/v40z/
```
■ Le pilote vidéo du serveur Trident fourni avec Red Hat Enterprise Linux 3 peut bloquer le système dans certains cas. Ces cas sont décrits dans la base de données Bugzilla Red Hat accessible en ligne :

https://bugzilla.redhat.com/bugzilla/show\_bug.cgi?id=113533

Pour éviter ce blocage, il est recommandé d'utiliser le pilote vidéo du serveur VESA X fourni avec RHEL 3.

Pour sélectionner le pilote VESA lors de l'installation, effectuez les opérations normalement jusqu'à l'écran Graphical Interface (X) Configuration, puis développez le menu Other drivers et sélectionnez VESA driver (generic).

Pour sélectionner le pilote VESA après l'installation, remplacez le pilote Trident par le pilote VESA. Pour plus d'informations sur les opérations, reportez-vous à la documentation Red Hat Enterprise Linux.

■ La version 32 bits de Red Hat Enterprise Linux 3 ne détecte pas plus de 4 Go de mémoire physique, même si plus de 4 Go sont installés. Il s'agit d'une limitation du noyau par défaut et non du matériel.

D'autres versions 32 bits de Linux ne détectent pas non plus plus de 4 Go de mémoire du fait des limitations de leurs noyaux par défaut. Si votre système d'exploitation ne détecte pas plus de 4 Go de mémoire, contactez le fournisseur du système d'exploitation pour savoir comment obtenir le support de votre configuration de mémoire.

- Pour la gestion du serveur Linux, un pilote personnalisé du noyau OpenIPMI Linux doit être installé. Pour plus d'informations sur l'installation de ce pilote OpenIPMI personnalisé, reportez-vous au document *Sun Fire V20z and Sun Fire V40z Servers, Server Management Guide*.
- Certaines distributions des systèmes d'exploitation peuvent se trouver sur un DVD-ROM et non sur un CD-ROM. Il est recommandé d'obtenir le lecteur de DVD-ROM/disquette (X9260A), disponible en option, du serveur Sun Fire V20z pour installer le logiciel depuis le DVD-ROM (le lecteur de DVD-ROM/disquette n'est disponible qu'en option avec les serveurs Sun Fire V40z).

■ Si vous installez SUSE Linux Enterprise Server 8 depuis le CD-ROM en utilisant l'utilitaire d'installation X Windows, un problème peut se produire lors de l'exécution des opérations après l'installation. Lors de la phase consécutive à l'installation, l'utilitaire d'installation X Windows peut donner le contrôle à la console principale et afficher un message d'erreur relatif à la commande ps. Dans ce cas, vous pouvez redonner le contrôle à l'utilitaire d'installation X Windows en appuyant simultanément sur les touches CTRL-ALT-F7 du clavier. À ce stade, vous pouvez effectuer normalement les opérations de configuration de postinstallation avec SUSE Linux Enterprise Server 8.

### <span id="page-16-0"></span>Remarques et considérations importantes propres aux serveurs Sun Fire V20z

Cette section répertorie les problèmes connus et les considérations relatifs au serveur Sun Fire V20z.

#### <span id="page-16-1"></span>Noms des ports Ethernet

Il est important de noter les noms des ports Ethernet sur le panneau arrière du serveur. Comme indiqué à l'extrémité droite du serveur illustrée à la [FIGURE 1](#page-16-2), les interfaces eth1 et eth0 s'appellent « 1 » sur le port supérieur et « 0 » sur le port inférieur.

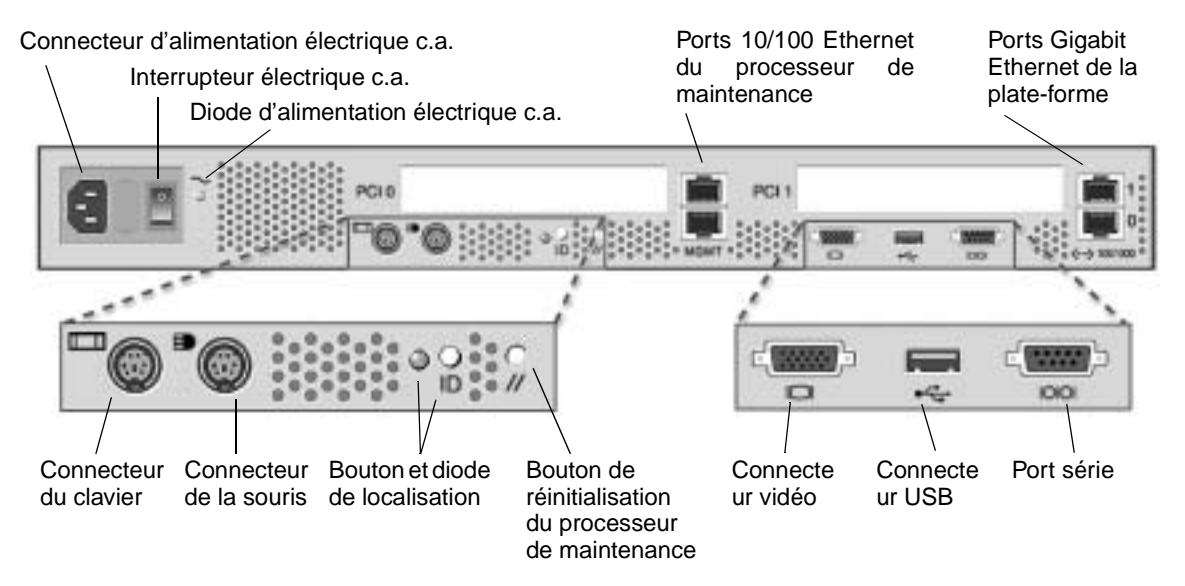

<span id="page-16-2"></span>**FIGURE 1** Panneau arrière du serveur Sun Fire V20z

### <span id="page-17-0"></span>Installation du capot supérieur du serveur

Lors de la réinstallation du capot supérieur du serveur Sun Fire V20z après l'installation d'un composant, veillez à ne pas endommager le capot ou les composants du serveur.

Retirez les câbles de tous les périphériques des cartes PCI avant d'installer le capot. Si vous installez le capot du système lorsque les câbles des cartes PCI sont installés, un rebord sur le bord du capot et le joint en mousse EMC sur ce rebord peut s'accrocher aux connecteurs des cartes PCI et dans certains cas, déformer le joint du capot ou endommager les loquets du connecteur.

Vérifiez que le câble d'alimentation est correctement installé. Le capot du système peut ne pas se fermer correctement ou se fermer difficilement et les performances du système peuvent s'en trouver affectées si le câble d'alimentation électrique n'est pas correctement installé.

Les câbles d'alimentation électrique doivent être routés et poussés vers le bas pour qu'ils ne gênent pas l'installation du capot. Le câble d'alimentation électrique doit être placé de sorte qu'il ne se trouve pas, avec ses attaches de fixation, sous la face supérieure de l'alimentation électrique. Faites pivoter les attaches de fixation vers le bas pour qu'elles ne se trouvent pas au-dessus du câble.

#### <span id="page-17-1"></span>L'affectation d'un débit en bauds de 115,2 K pour l'option Console Redirection peut provoquer le blocage du système lors du test à la mise sous tension

Si vous disposez de plus de 4 Go de mémoire totale sur le serveur Sun Fire V20z *et* que vous définissez un débit série de 115,2 K pour l'option Console Redirection, le système peut se bloquer lors du test de la mémoire exécuté au cours du test à la mise sous tension.

*Pour changer le débit de redirection série de la console :* 

- **1. Au cours du démarrage de la plate-forme, appuyez sur la touche F2 pour accéder à l'utilitaire de configuration du BIOS.**
- **2. Dans le menu Advanced, sélectionnez le sous-menu Console Redirection.**
- **3. Sélectionnez le débit en bauds.**

**Remarque –** Avant de sélectionner le débit de 115,2 K, vérifiez que la mémoire totale du système n'excède pas 4 Go.

**4. Appuyez sur la touche F10 pour enregistrer les modifications.**

*Pour reprendre les opérations à la suite du blocage :*

**Remarque –** Si le système se bloque lors du test de la mémoire exécuté au cours du test à la mise sous tension, suivez la procédure ci-dessous pour effacer les paramètres CMOS et éliminer le blocage :

- **1. Mettez la plate-forme hors tension en appuyant et en relâchant son interrupteur d'alimentation sur le panneau avant du serveur.**
- **2. Retirez le capot supérieur du serveur.**
- **3. Recherchez le cavalier J110 d'effacement des paramètres CMOS**

Reportez-vous à la section [« Emplacement du cavalier d'effacement des paramètres](#page-19-0)  [CMOS sur le Sun Fire V20z », page 16.](#page-19-0)

**4. Amenez le cavalier J110 des broches 2+3 sur les broches 1+2.**

Reportez-vous à la section [« Emplacement du cavalier d'effacement des paramètres](#page-19-0)  [CMOS sur le Sun Fire V20z », page 16.](#page-19-0)

- **5. Mettez la plate-forme sous tension en appuyant et en relâchant son interrupteur d'alimentation sur le panneau avant du serveur.**
- **6. Une fois le test de la mémoire du test à la mise sous tension terminé, mettez la plate-forme hors tension en appuyant et en relâchant son bouton d'alimentation électrique.**
- **7. Amenez le cavalier J110 des broches 1+2 sur les broches 2+3.**
- **8. Replacez le capot supérieur sur le serveur.**
- **9. Mettez la plate-forme sous tension en appuyant et en relâchant son interrupteur d'alimentation sur le panneau avant du serveur.**

### <span id="page-19-0"></span>Emplacement du cavalier d'effacement des paramètres CMOS sur le Sun Fire V20z

Le cavalier d'effacement des paramètres CMOS (J110) de la carte-mère Sun Fire V20z se trouve dans l'emplacement indiqué ci-dessous.

- Par défaut, le cavalier se trouve sur les broches 2+3, position qui correspond à la désactivation de l'effacement des paramètres CMOS (Clear-CMOS-Removed). Cette position conserve les paramètres CMOS à chaque redémarrage du serveur.
- $\blacksquare$  Si vous placez le cavalier sur les broches 1+2, vous activez ce paramètre. Cette position efface les paramètres CMOS à chaque redémarrage du serveur.

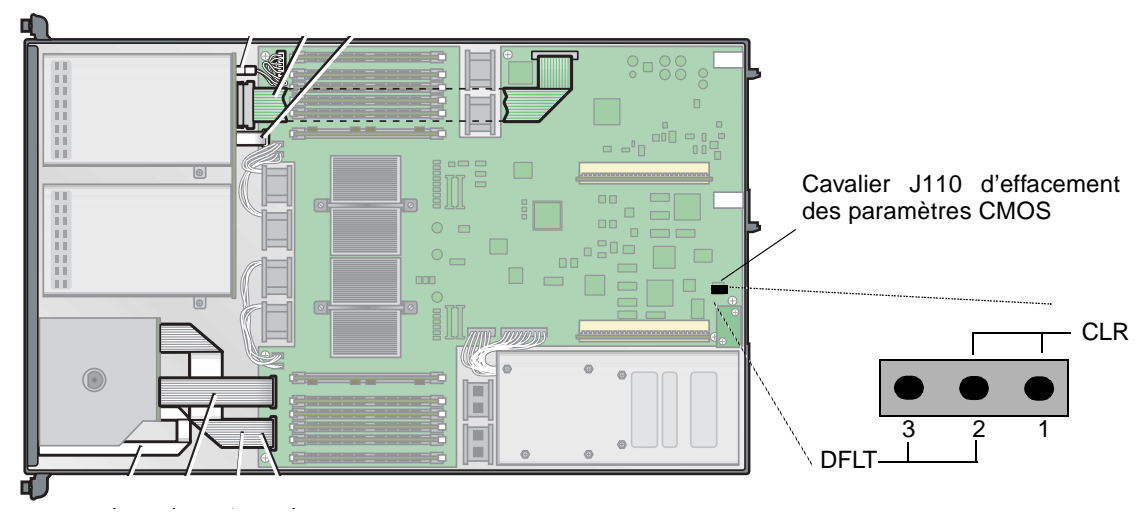

**FIGURE 2** Emplacement du cavalier J110 d'effacement des paramètres CMOS sur la carte-mère du serveur Sun Fire V20z

### <span id="page-20-0"></span>Considérations relatives au système d'exploitation Solaris

Cette section répertorie les problèmes et considérations relatifs aux serveurs Sun Fire V20z et V40z qui utilisent le système d'exploitation Solaris™ 9 4/04. Pour tous les éléments, visitez les sites Web des produits pour savoir si des mises à jour sont disponibles :

```
http://www.sun.com/servers/entry/v20z/
http://www.sun.com/servers/entry/v40z/
```
La première version compatible de Solaris pour ces serveurs est Solaris 9 4/04. Toutefois, des fonctionnalités seront introduites progressivement après la première édition du serveur :

- La fonctionnalité RAID n'est pas prise en charge par la première édition.
- Le pilote de vérification ECC et le support IPMI ne figurent pas sur le CD-ROM de la documentation et des fichiers de support des serveurs Sun Fire V20z et V40z.
- Utilisez le pilote VESA pour les installations Solaris nécessitant des fonctions graphiques. Lors de l'installation de Solaris 9 4/04 avec un écran, sélectionnez « VESA Generic Driver for VESA Compatible Video Cards » avec kdmconfig.
- Il se peut que vous rencontriez des problèmes lors de la connexion d'une souris USB au serveur. L'utilitaire kdmconfig peut ne pas détecter la souris USB et les fonctions vidéo peuvent ne pas fonctionner. Pour résoudre ce problème, sélectionnez manuellement la souris USB dans l'écran Pointing Device Selection avec kdmconfig.
- Le disque d'amorçage Solaris est limité à la cible SCSI 0.
- Certaines distributions des systèmes d'exploitation peuvent se trouver sur un DVD-ROM et non sur un CD-ROM. Il est recommandé d'obtenir le lecteur de DVD-ROM/disquette (X9260A), disponible en option, du serveur Sun Fire V20z pour installer le logiciel depuis le DVD-ROM (le lecteur de DVD-ROM/disquette n'est disponible qu'en option avec les serveurs Sun Fire V40z).
- Aucun matériel UHCI n'est intégré à ces serveurs. Les unités gérées par des pilotes USB qui sont écrits pour fonctionner dans les environnements Solaris X86 antérieurs (utilisant l'architecture USBA d'origine) nécessitent l'un des éléments suivants :

1) une carte PCI USB UHCI tierce (pour pouvoir utiliser le pilote existant) ou 2) un pilote USBA 1.0 pour pouvoir fonctionner avec le matériel OHCI intégré.

- Les diodes de l'interface réseau peuvent ne pas fonctionner correctement avec la version actuelle du logiciel Solaris, mais les connexions réseau sont totalement fonctionnelles.
- Lorsque des correctifs du logiciel Solaris x86 seront disponibles, vous pourrez les télécharger depuis les sites Web suivants : http://www.sun.com/servers/entry/v20z/ http://www.sun.com/servers/entry/v40z/

**18** Notes de diffusion des serveurs Sun Fire V20z et V40z • Mai 2004

### <span id="page-22-0"></span>Remarques et considérations importantes propres aux serveurs Sun Fire V40z

#### <span id="page-22-1"></span>Messages du journal des événements du processeur de maintenance lorsqu'une alimentation électrique est déconnectée

Si le serveur Sun Fire V40z est doté de deux alimentations électriques, vous devez connecter les cordons d'alimentation électrique du serveur aux deux alimentations électriques.

Si vous connectez un seul cordon, des messages sont consignés dans le journal des événements du processeur de maintenance pour indiquer que l'alimentation électrique est déconnectée. Vous pouvez ignorer ces messages, mais d'autres événements du journal peuvent être occultés.

Reportez-vous également à la rubrique connexe [« Le journal des événements du](#page-8-0)  [processeur de maintenance supprime automatiquement les enregistrements lorsqu'il](#page-8-0)  [est plein », page 5](#page-8-0).

#### <span id="page-23-0"></span>Emplacement du cavalier d'effacement des paramètres CMOS sur le serveur Sun Fire V40z

Le cavalier d'effacement des paramètres CMOS (J125) de la carte-mère Sun Fire V40z se trouve dans l'emplacement indiqué ci-dessous. Ce cavalier permet d'effacer les paramètres CMOS lorsque le serveur se bloque dans certains cas.

- Par défaut, le cavalier se trouve sur les broches 2+3, position qui correspond à la désactivation de l'effacement des paramètres CMOS (Clear-CMOS-Removed). Cette position conserve les paramètres CMOS à chaque redémarrage du serveur.
- Si vous placez le cavalier sur les broches 1+2, vous activez ce paramètre. Cette position efface les paramètres CMOS à chaque redémarrage du serveur.

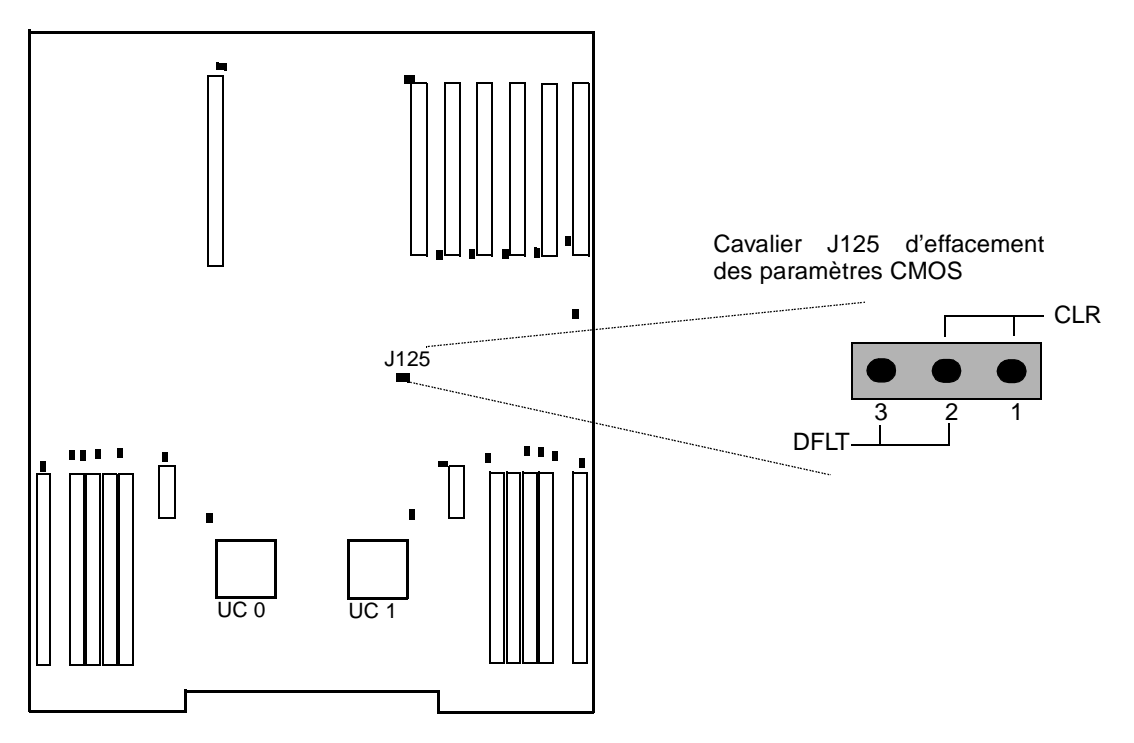

**FIGURE 0-1** Emplacement du cavalier J125 d'effacement des paramètres CMOS sur la carte-mère du serveur Sun Fire V40z